# Doric Lenses' Data Analysis Software: *danse*

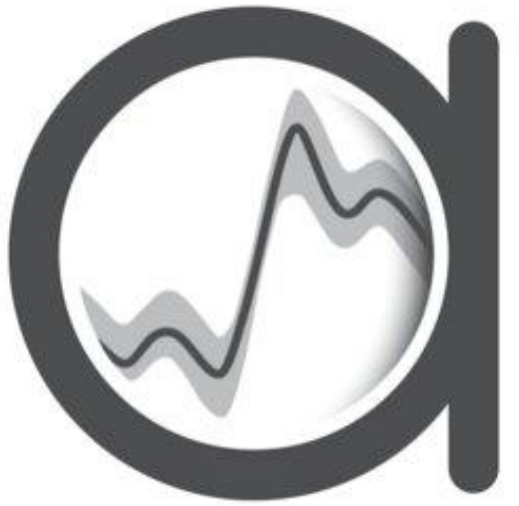

**D**ata **A**nalysis for **N**euro**s**cience **E**xperiments

#### INDEX

- [Introduction](#page-2-0)
- [General Signal Processing](#page-5-0)
- **[Fiber Photometry](#page-8-0)**
- **[Microscopy](#page-11-0)**
- **[Behavior](#page-14-0)**
- **[Combining Neural & Behavior data](#page-22-0)**
- **[Experiment Analysis](#page-27-0)**
- [Resources](#page-34-0)
- [Contact Us](#page-36-0)

# <span id="page-2-0"></span>Introduction

## Experimental Pipeline

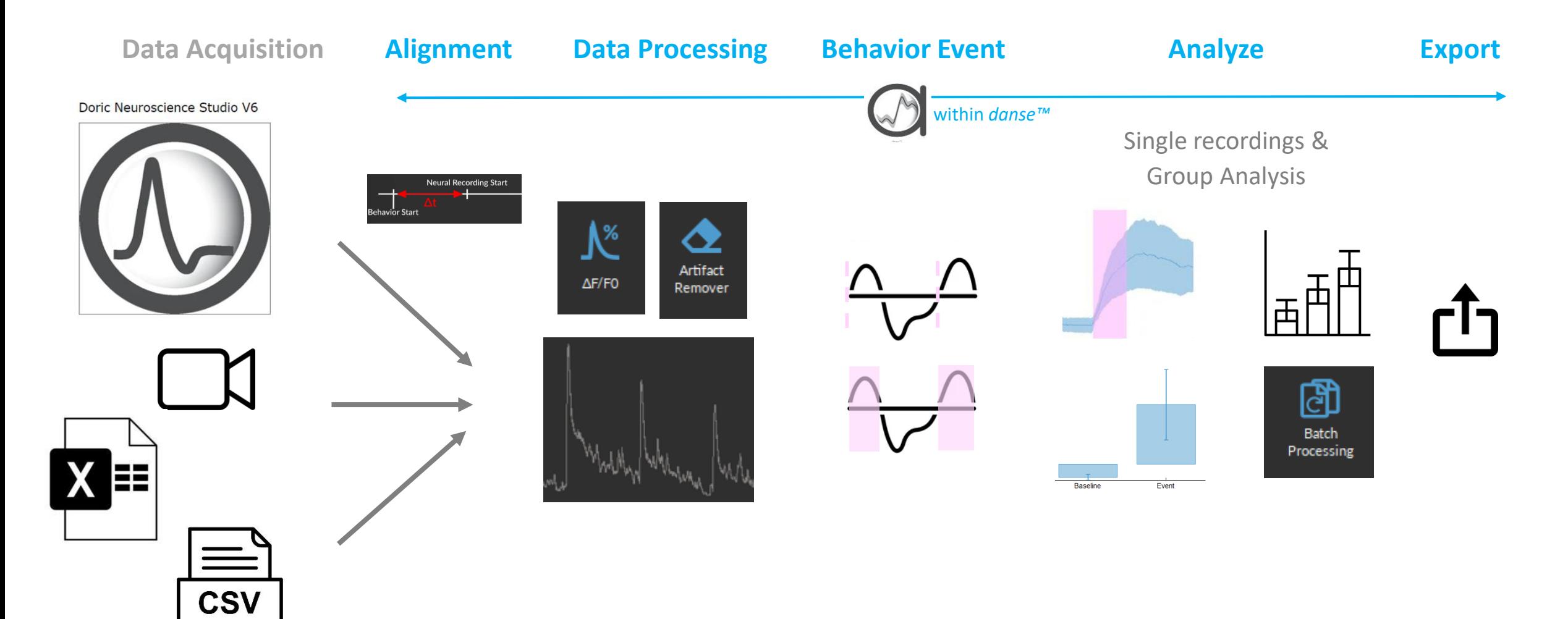

# Compatible Data

From *DNS:*

- .doric files
- v5 .doric files
- v5 CSV files

CSV/Excel

#### **Compatible with:**

- TDT
- Neurophotometrics

#### Photometry Microscopy Behavior

From *DNS:*

- .doric files
- v5 .doric files
- .avi

.tif/.tiff format

#### **Compatible with:**

- Inscopix
- UCLA Miniscope

.doric files:

- DIO (TTL signals)
- AIN (Analog signals)
- Video (Beh Camera)
- Keypress Events

Video (.mp4) CSV/Excel

#### **Compatible with:**

- Ethovision
- Anymaze
- DeepLabCut

# <span id="page-5-0"></span>General Signal Processing

#### Remove Artefact operations

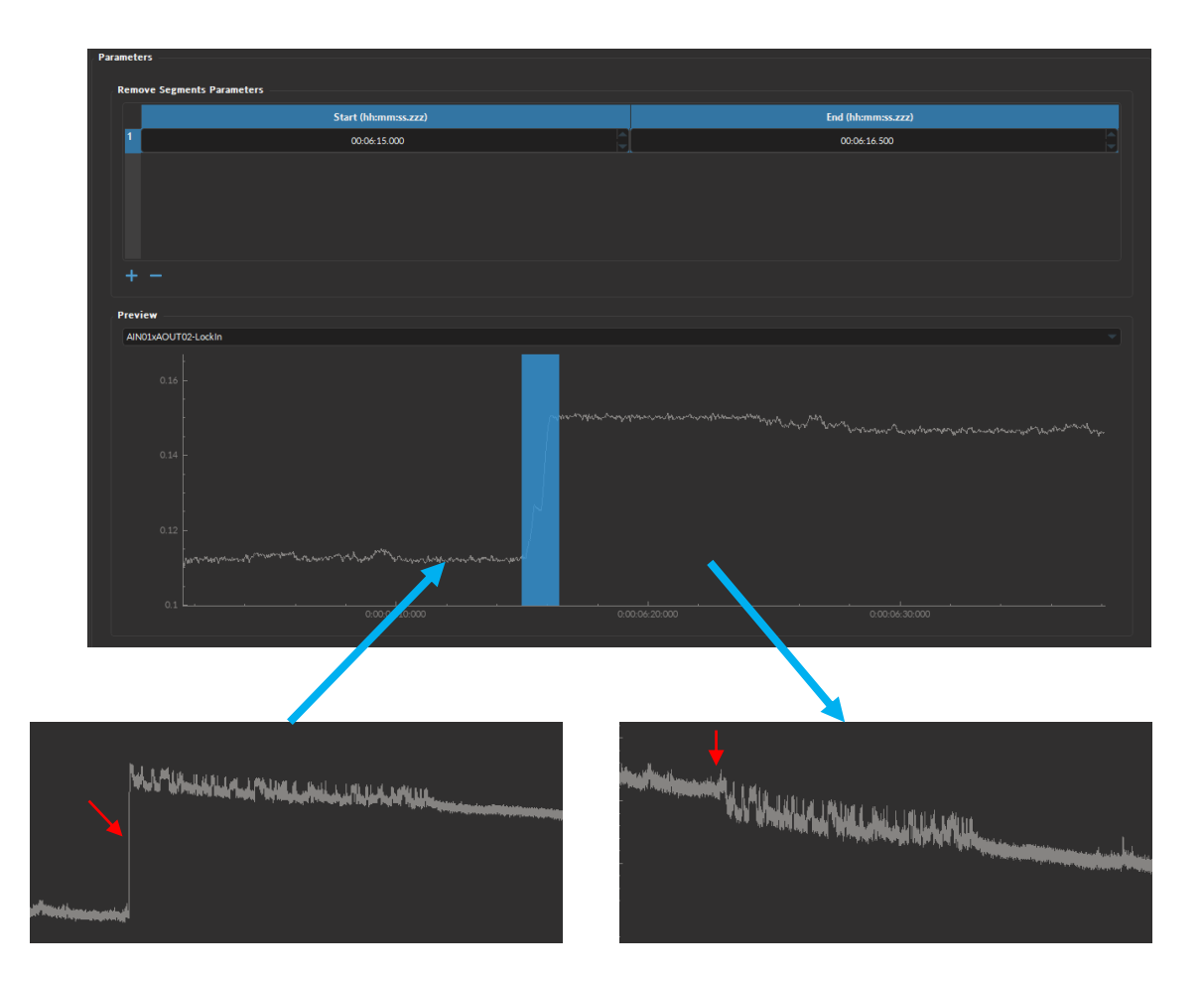

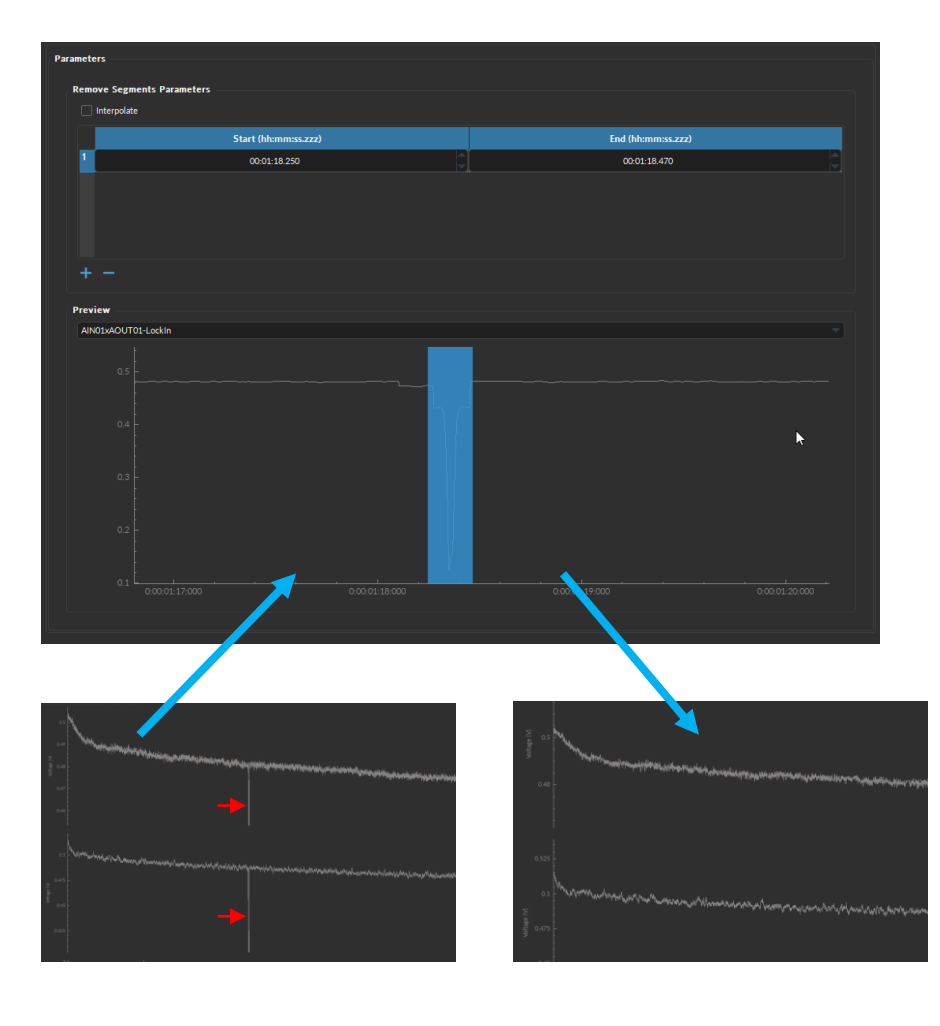

#### Interpolation operation

#### Fill in missing values: Resample:

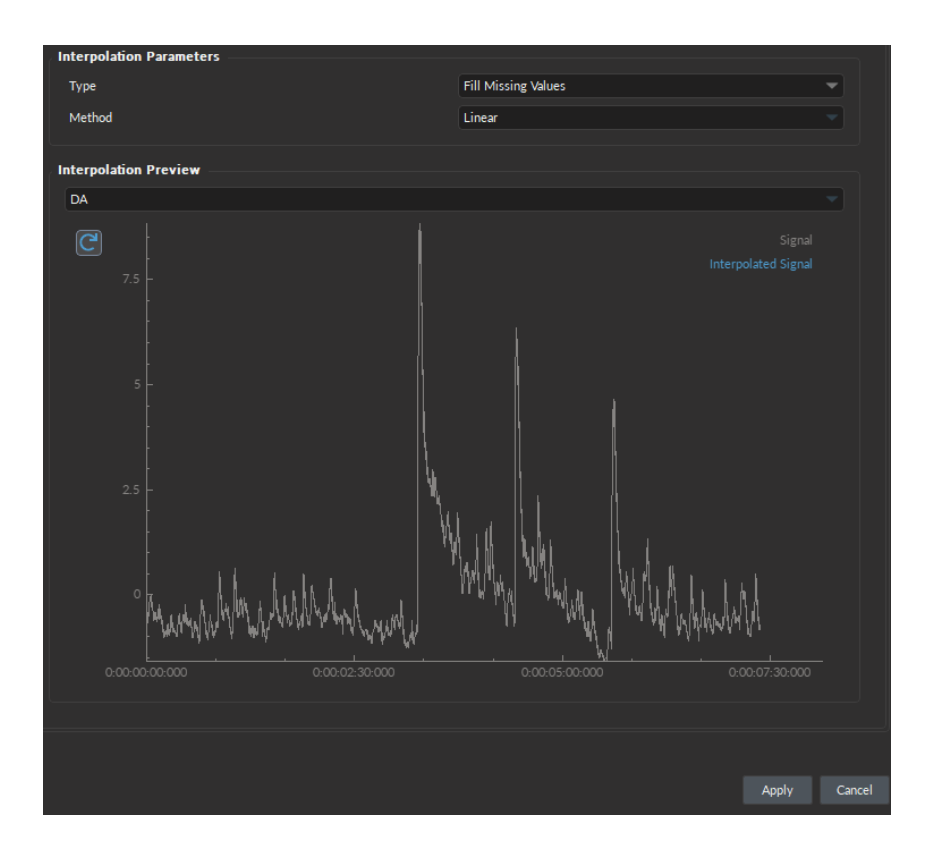

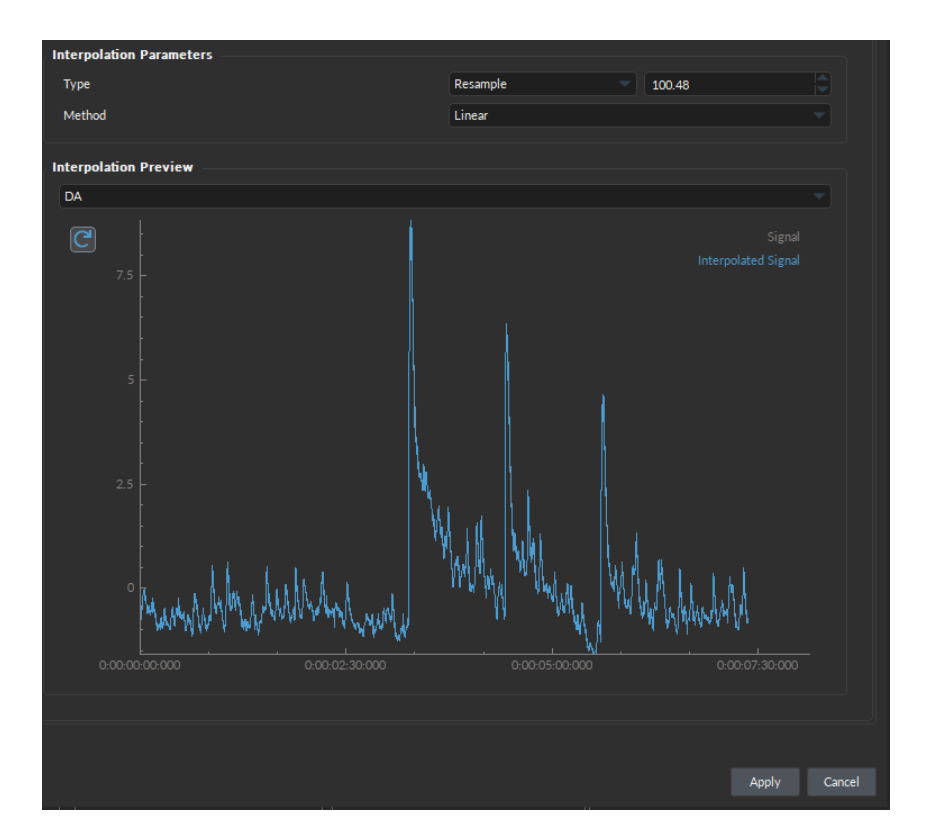

# <span id="page-8-0"></span>Fiber Photometry

### Calculate z-DF/F0

#### [Tutorial Video](https://doriclenses.com/downloads/video/How_to_process_FP_data_V1.4.mp4)

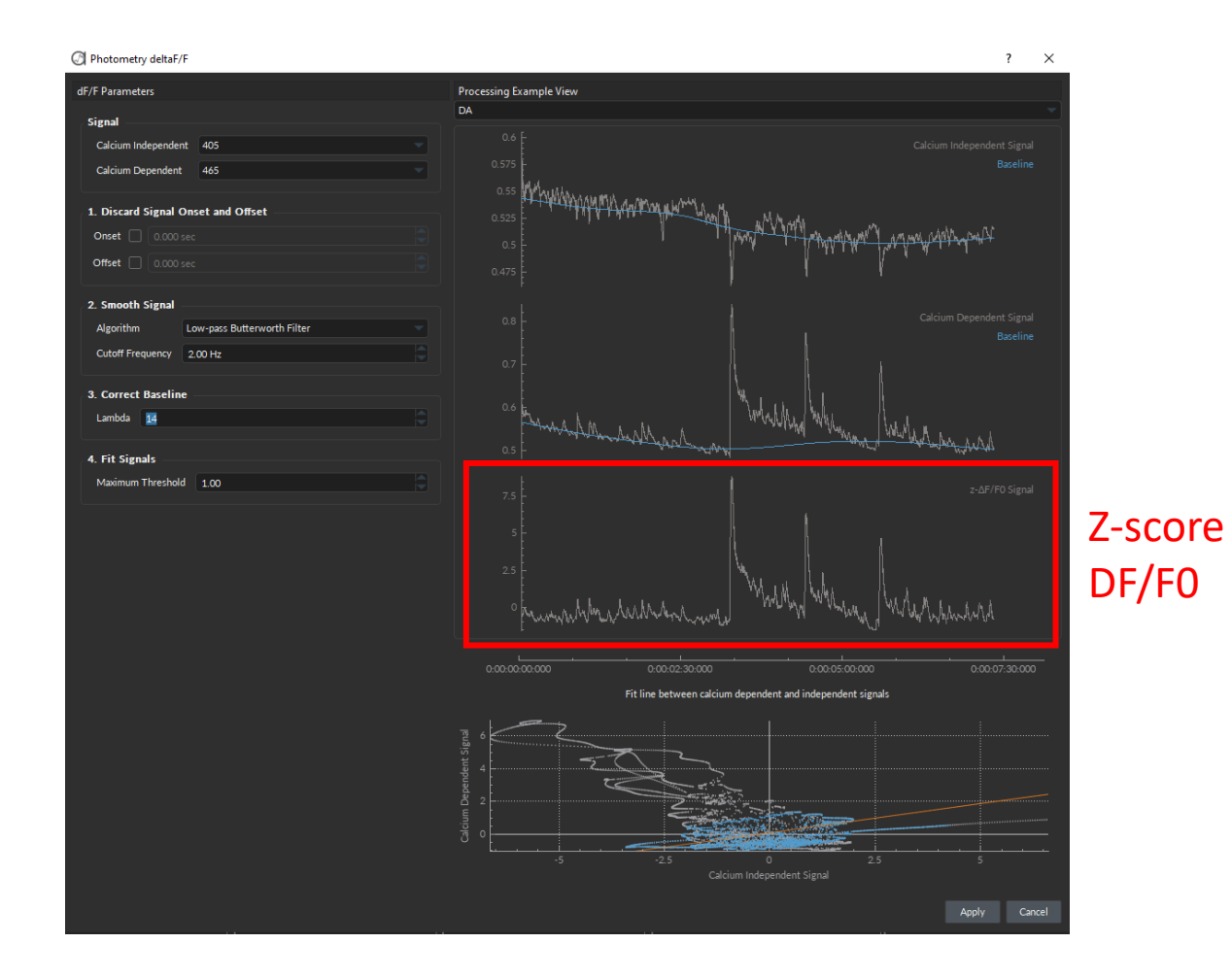

# Find Spikes

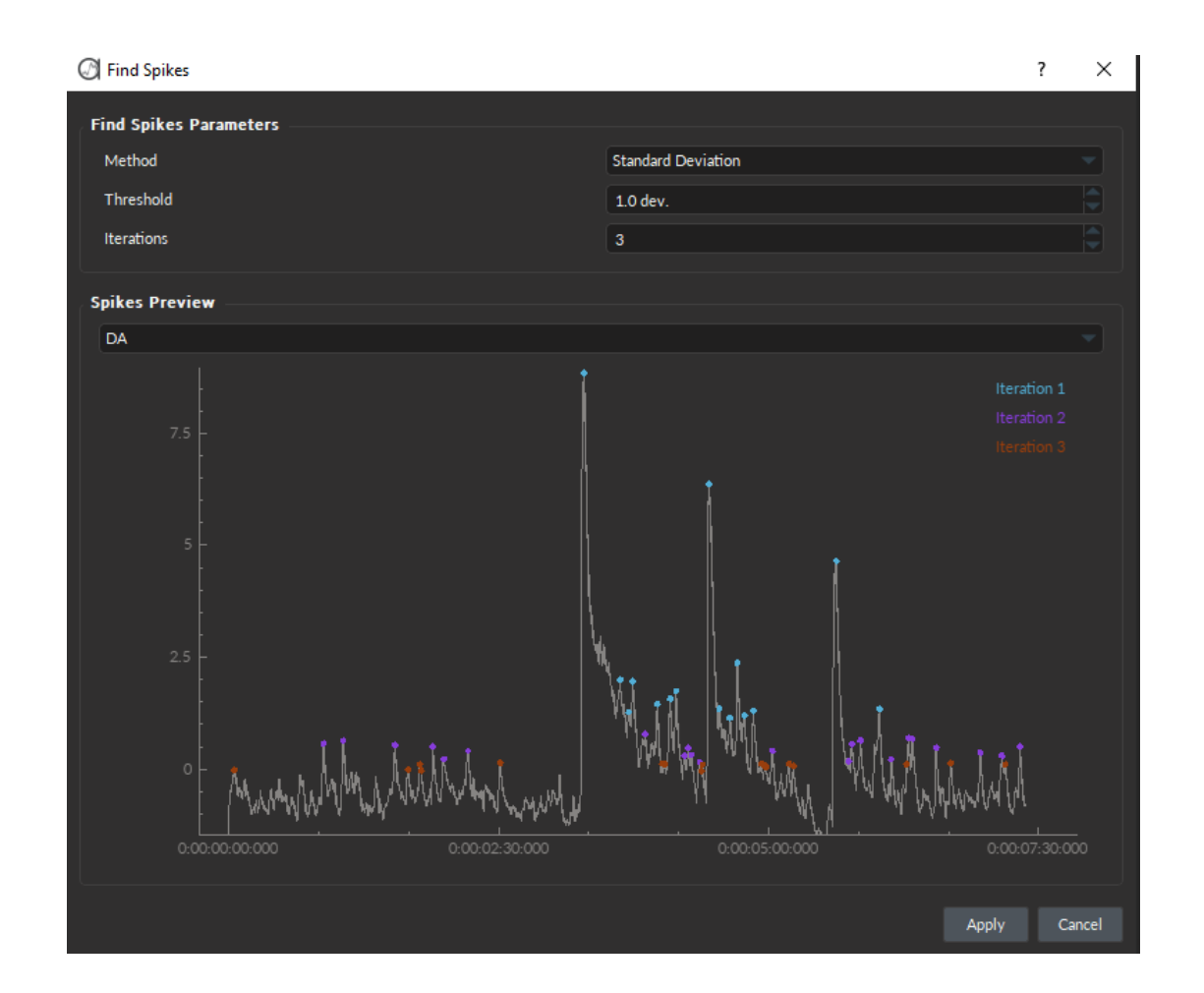

<span id="page-11-0"></span>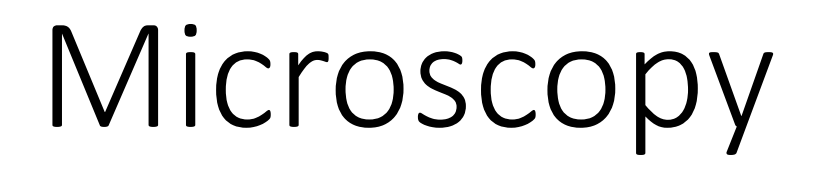

# Image Processing Operations

- Crop
- Binning
- Discard Frame
- Motion Correction
- Stack Projection

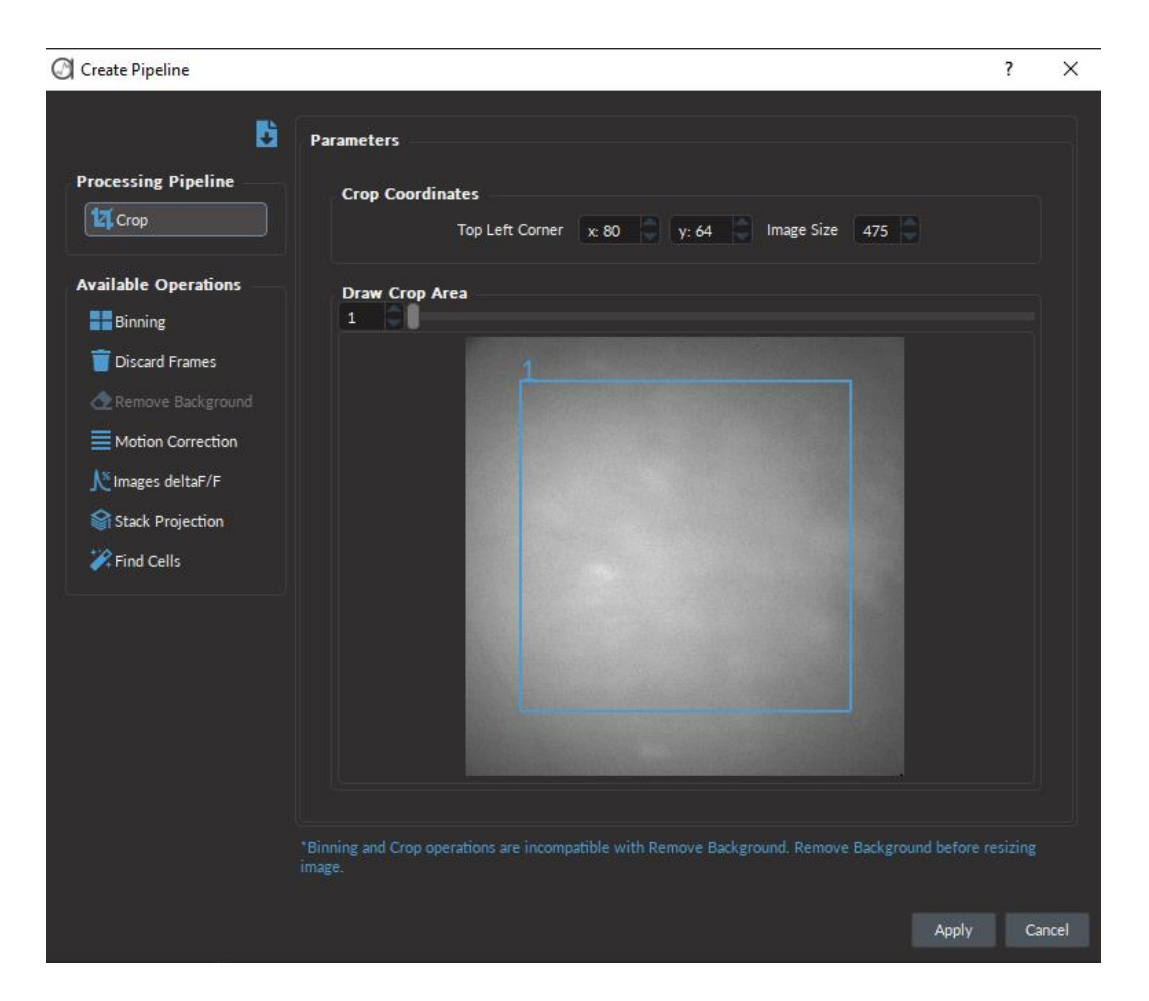

## Find Cells Algorithms

#### CalmAn CNMF-E: MiniAn CNMF:

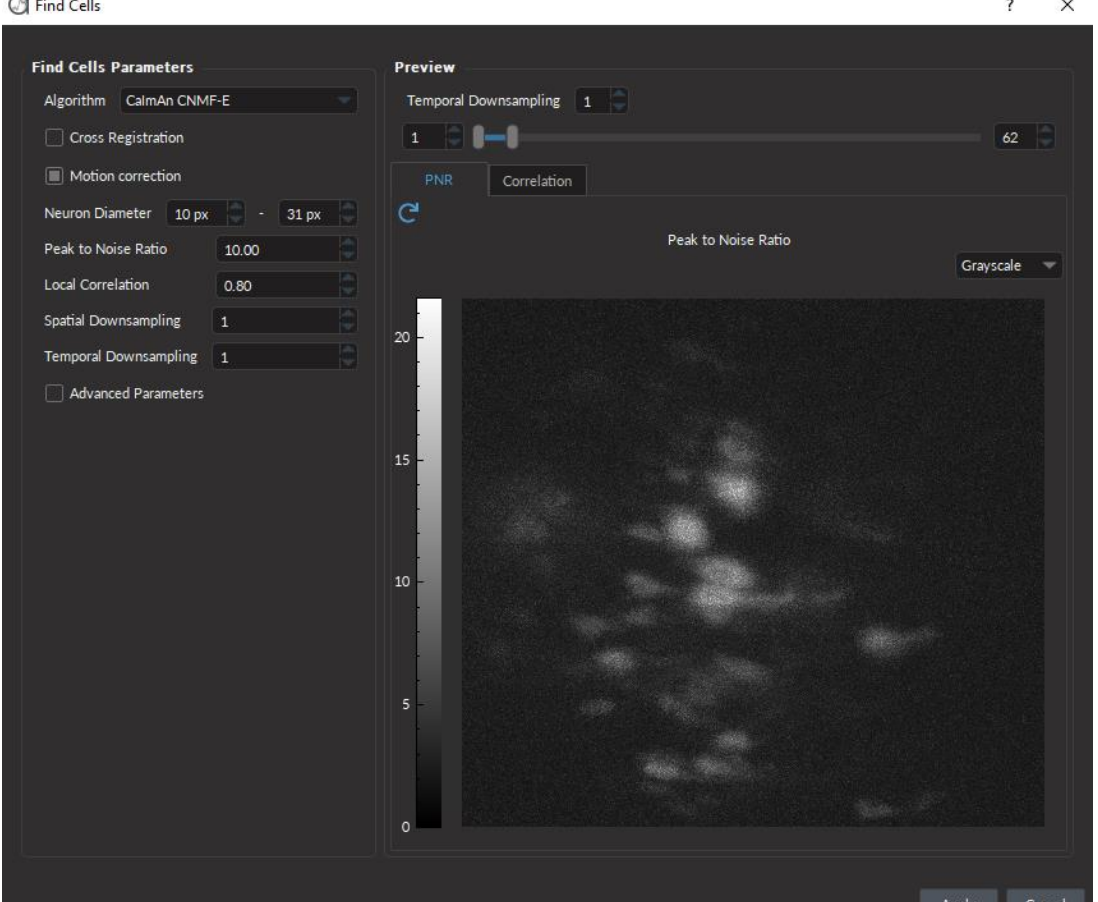

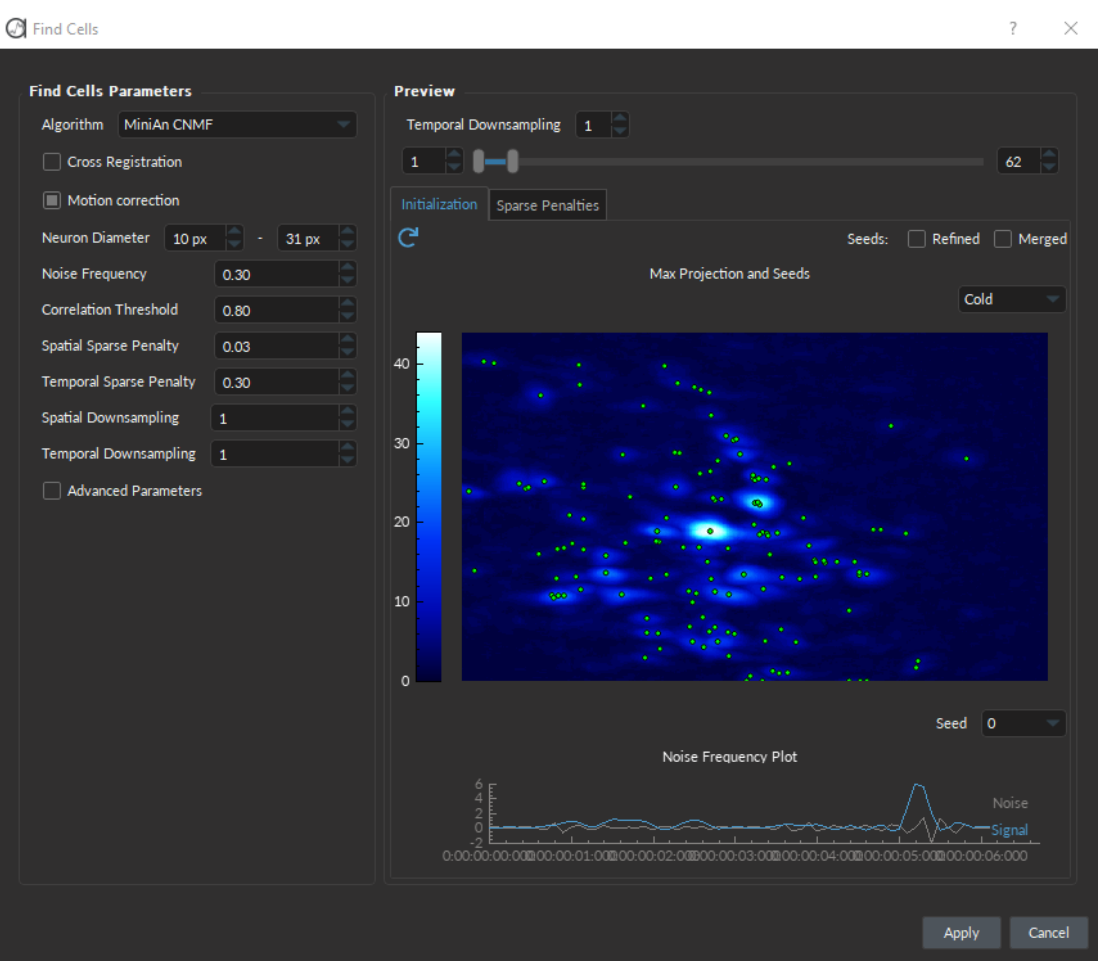

<span id="page-14-0"></span>Behavior

## Extract Behavior Events from measures

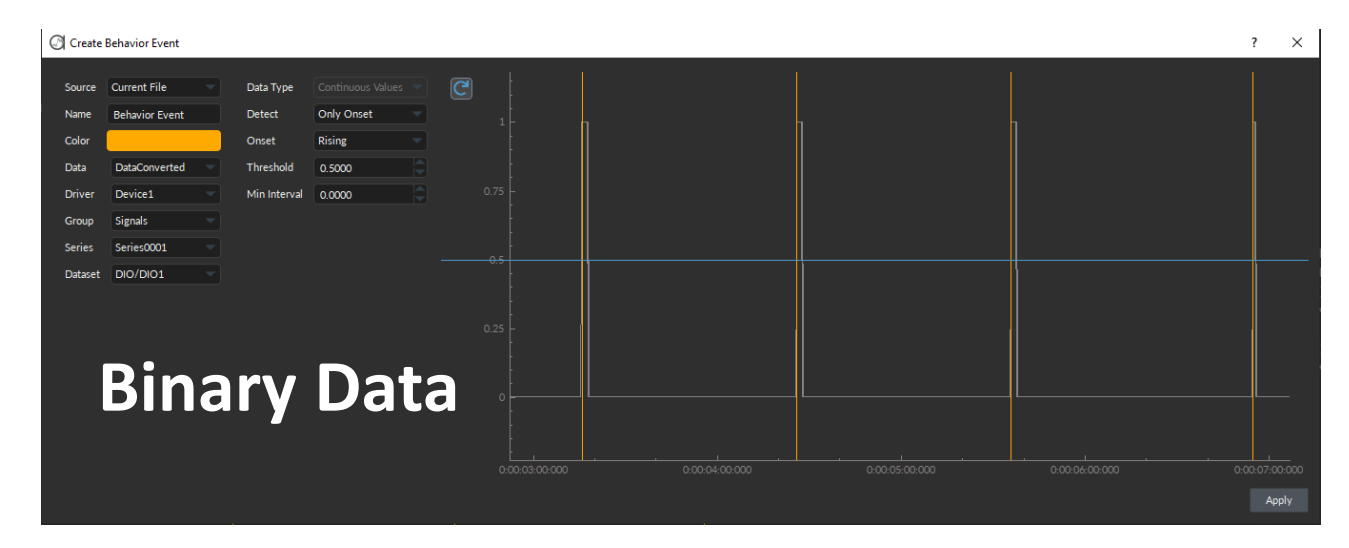

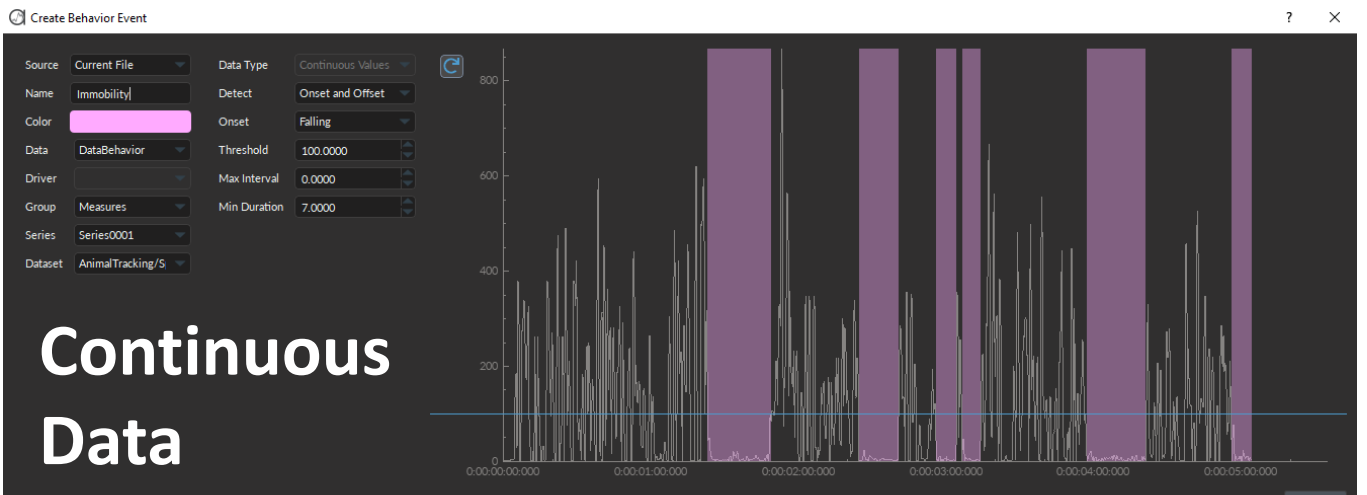

#### Link Behavior Video

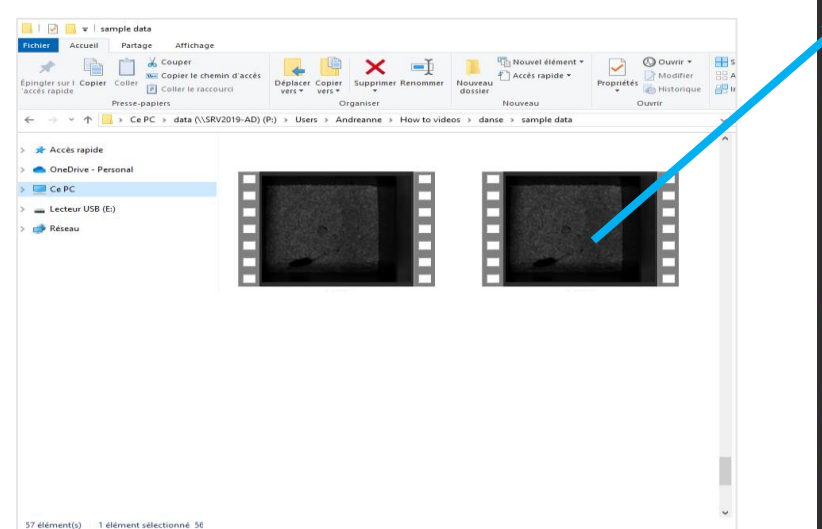

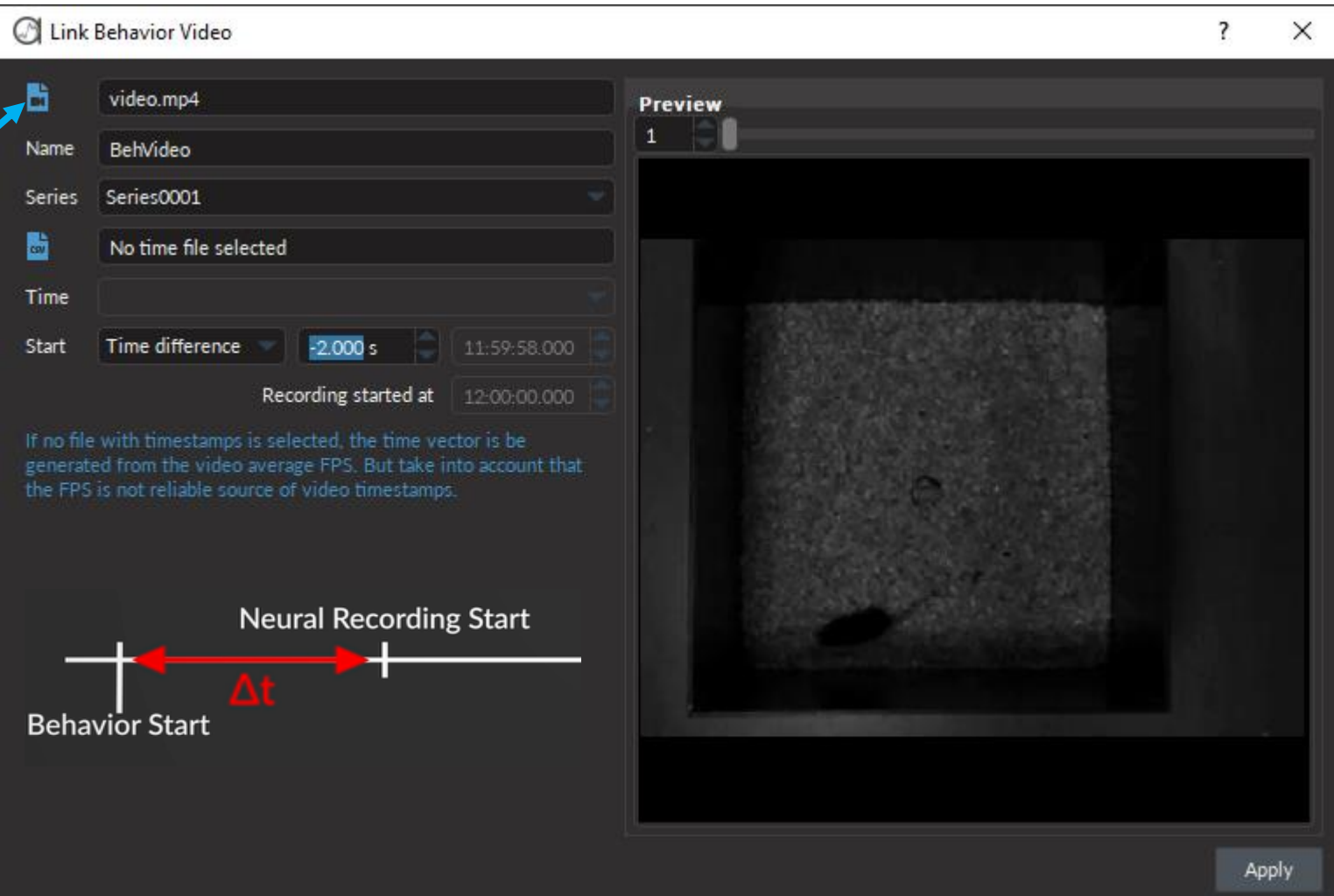

#### Import behavior data

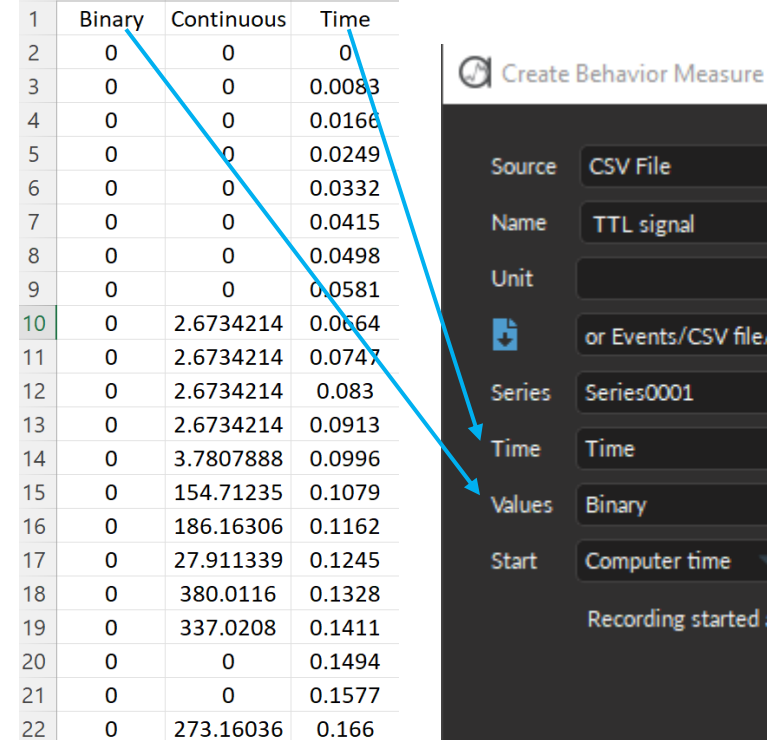

 $\mathsf B$ 

 $\mathsf{A}$ 

 $C$ 

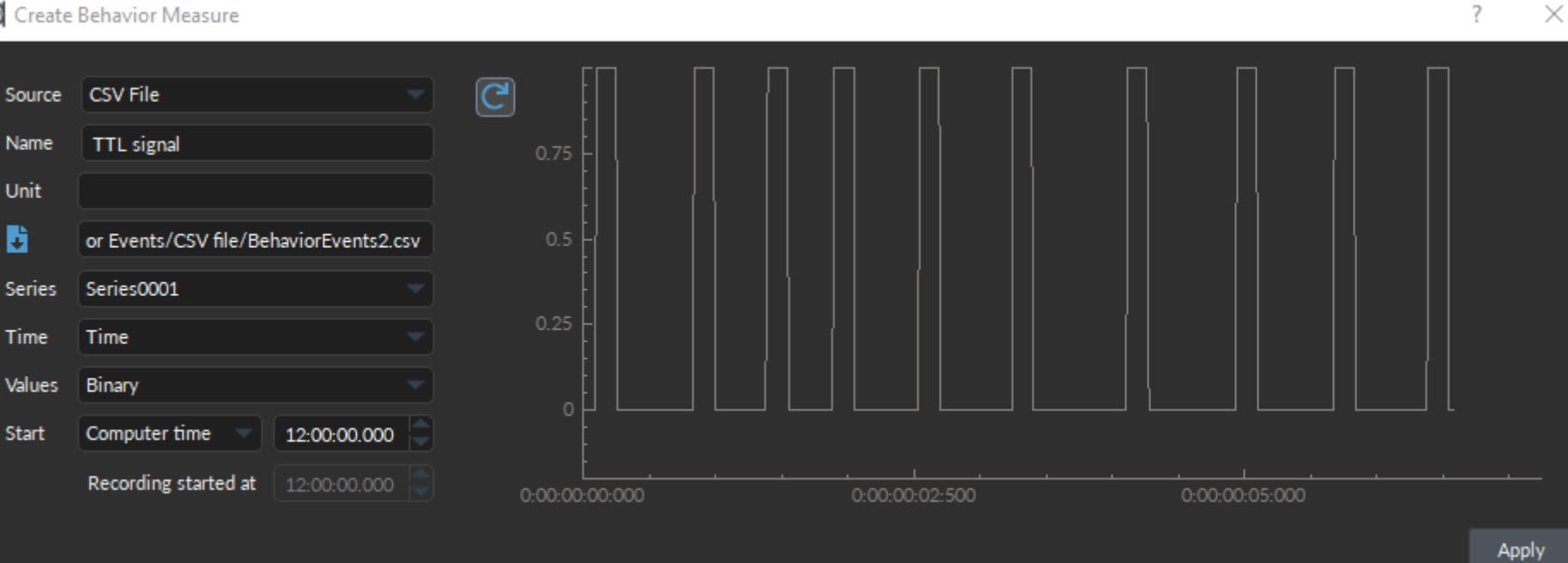

## Animal Tracking

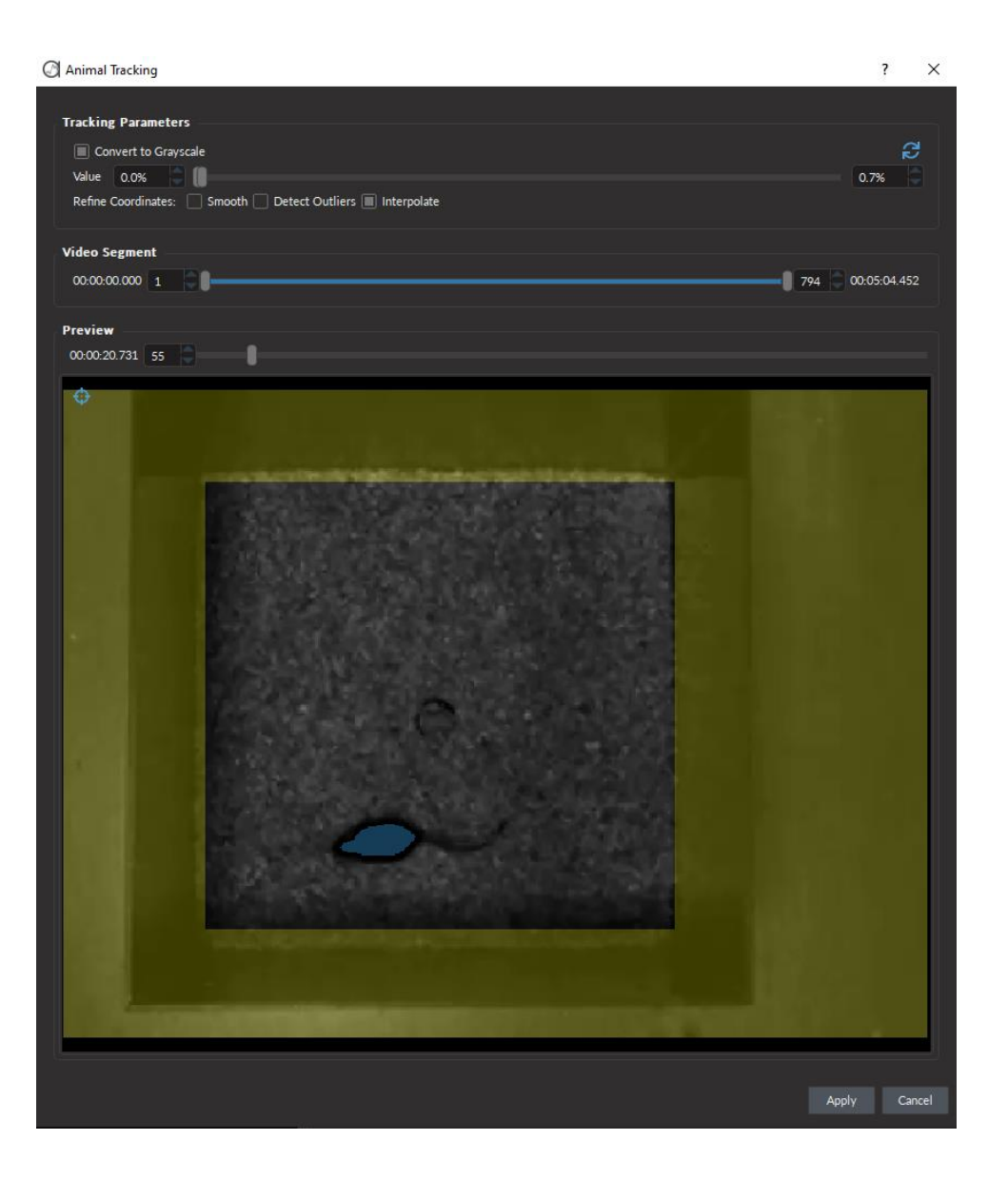

## Animal Speed

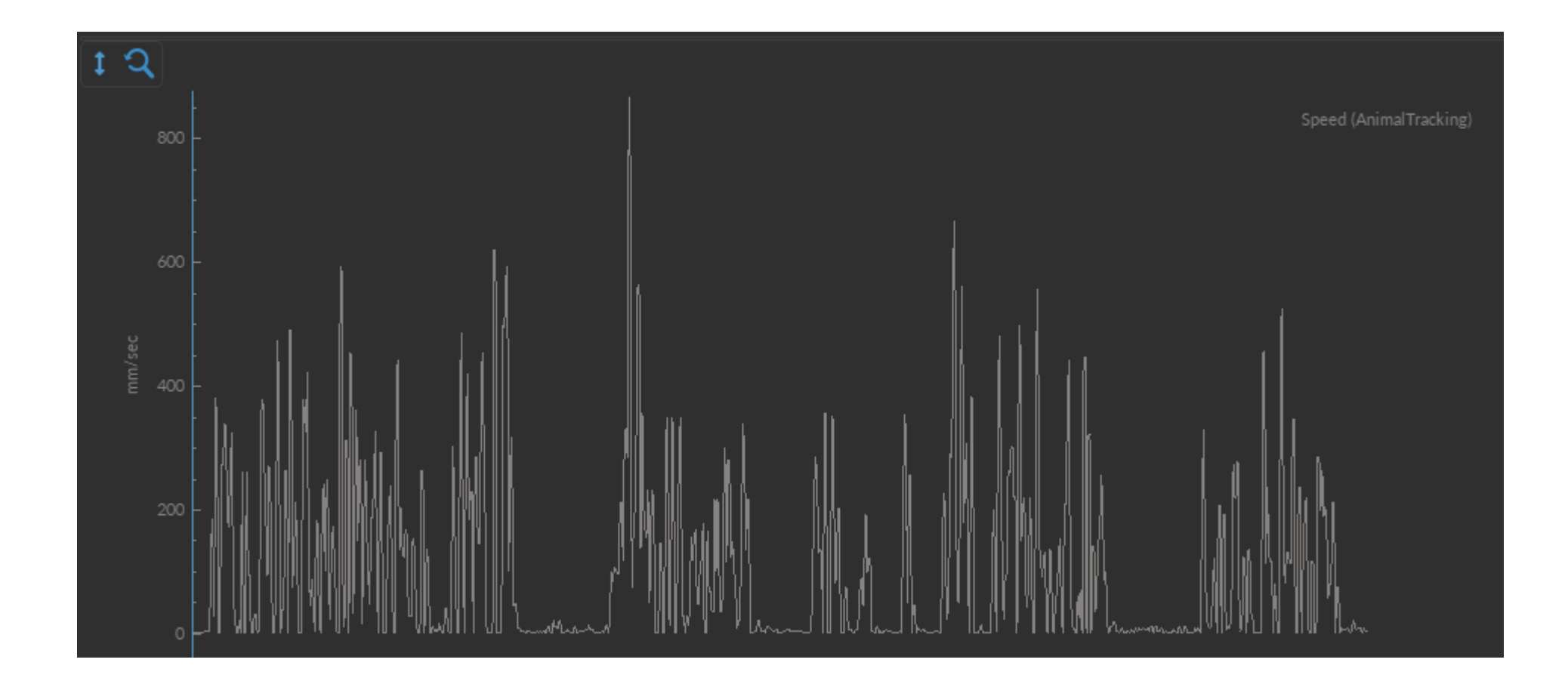

#### Animal Presence in Zone

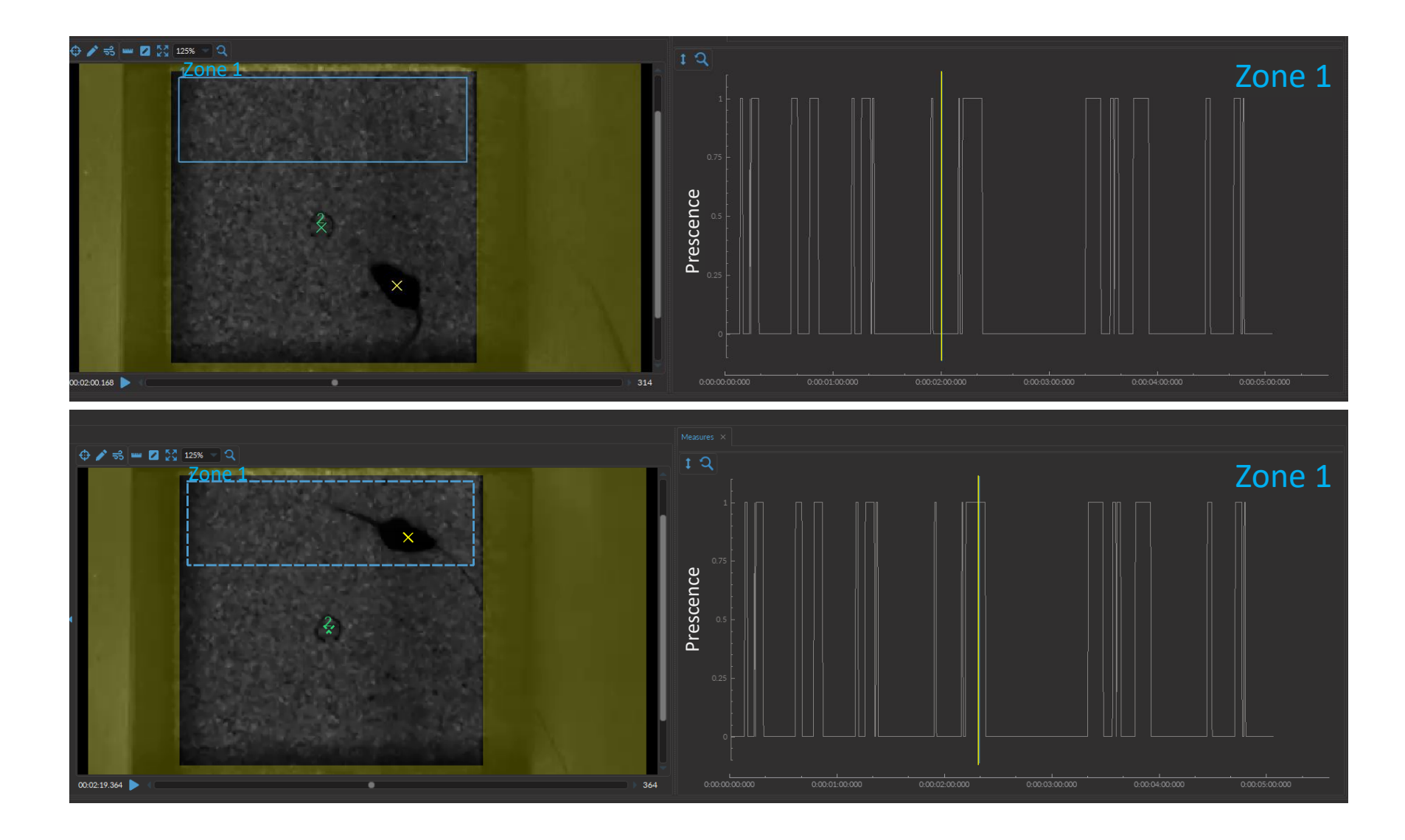

#### Animal Distance from Point

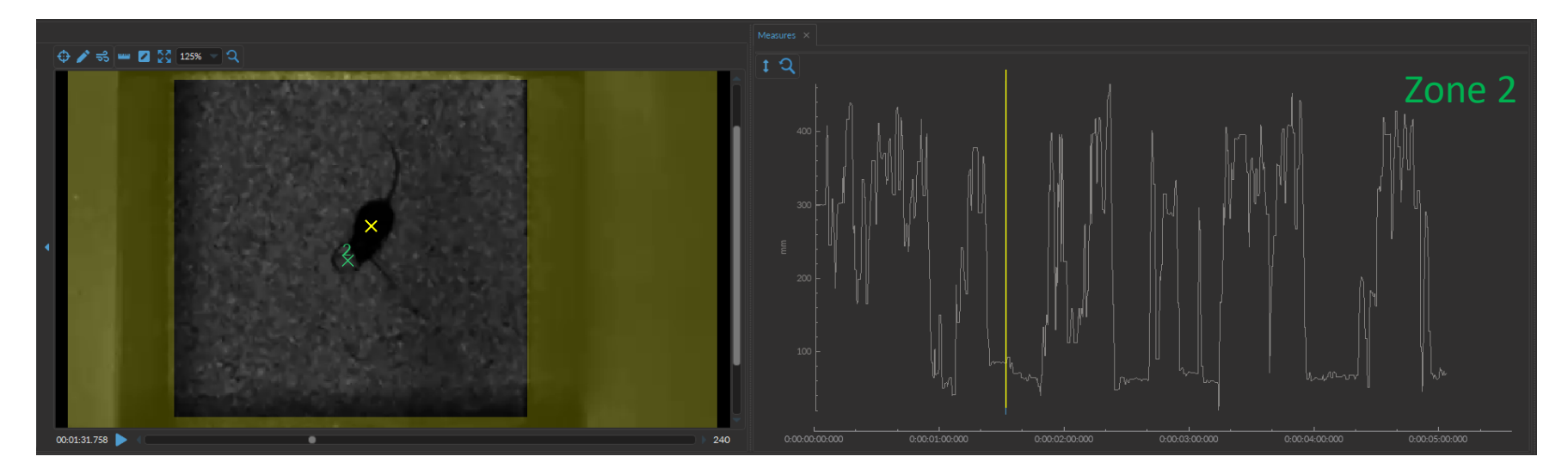

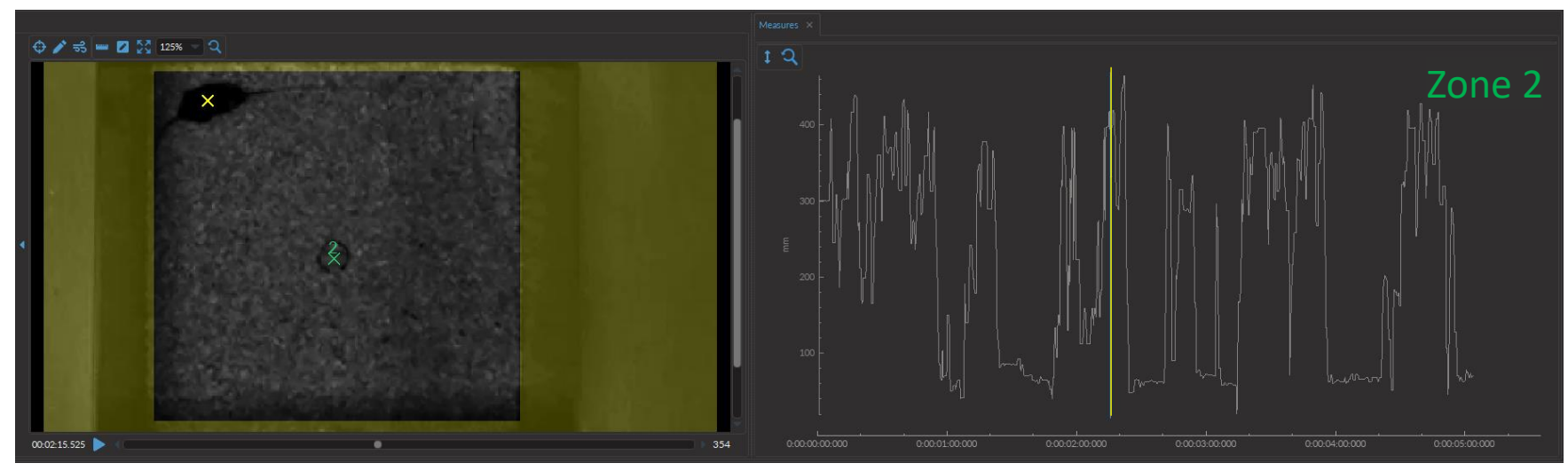

# <span id="page-22-0"></span>Combining neural and behavior data

#### Load Behavior Event over Neural Data

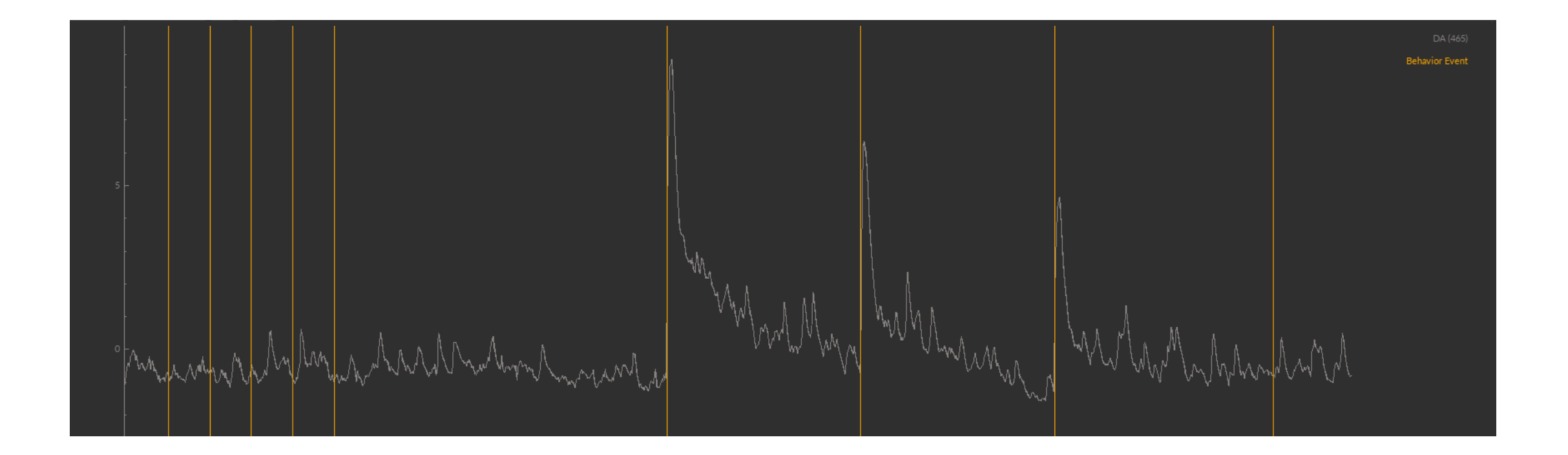

### Calculate Peri-Event Histograms

#### Align multiple Events together

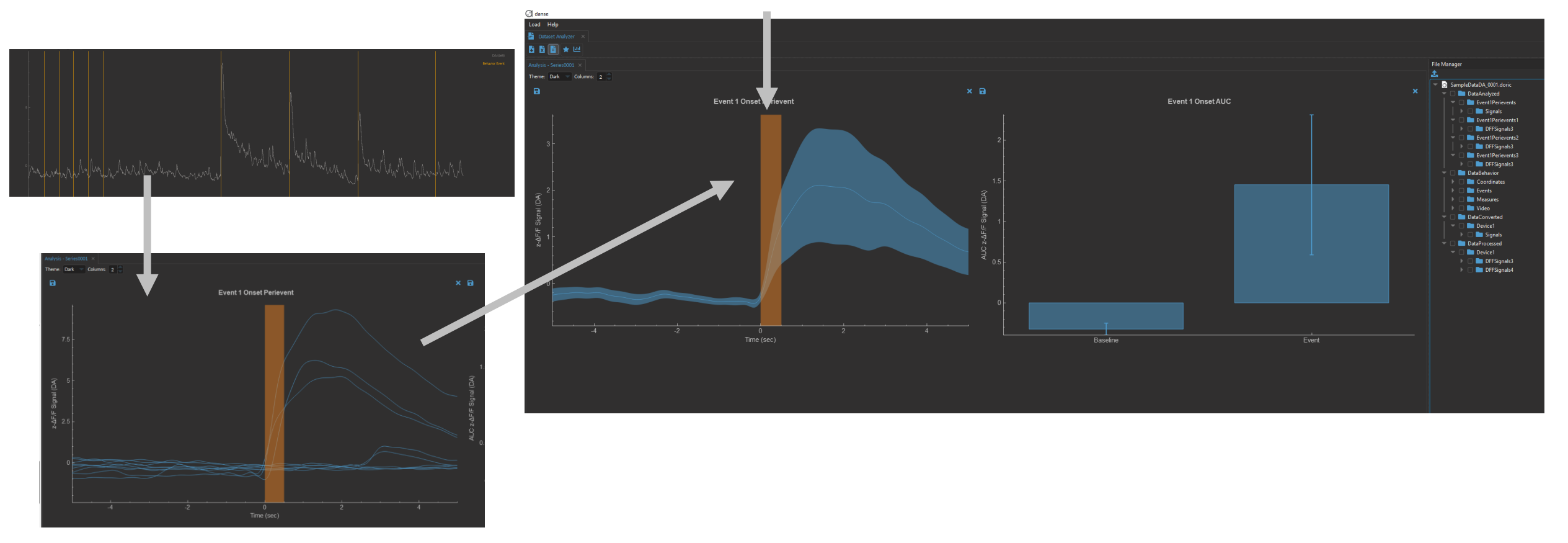

Same data, but seeing each independent neural response to the same type of event

#### Calculate Area Under the Curve

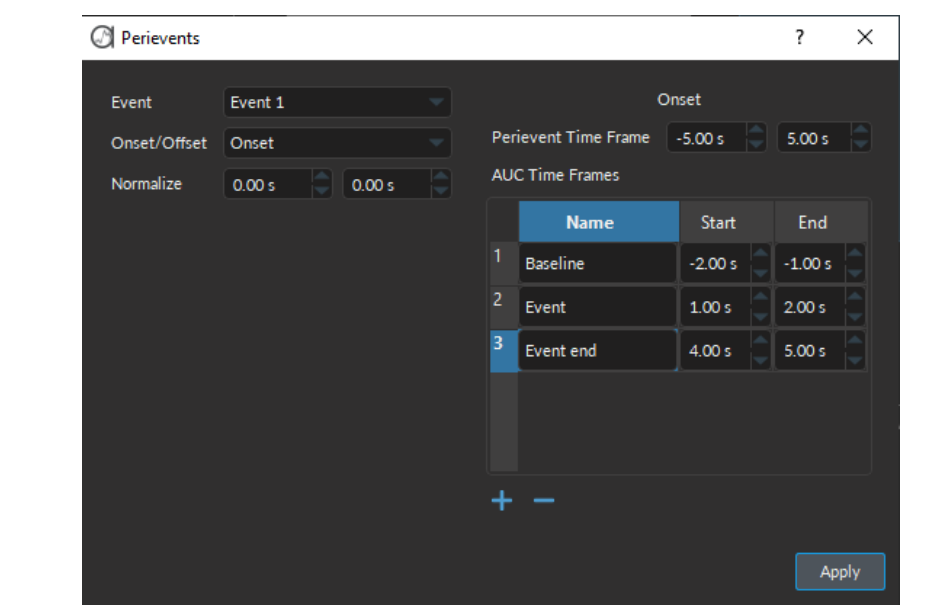

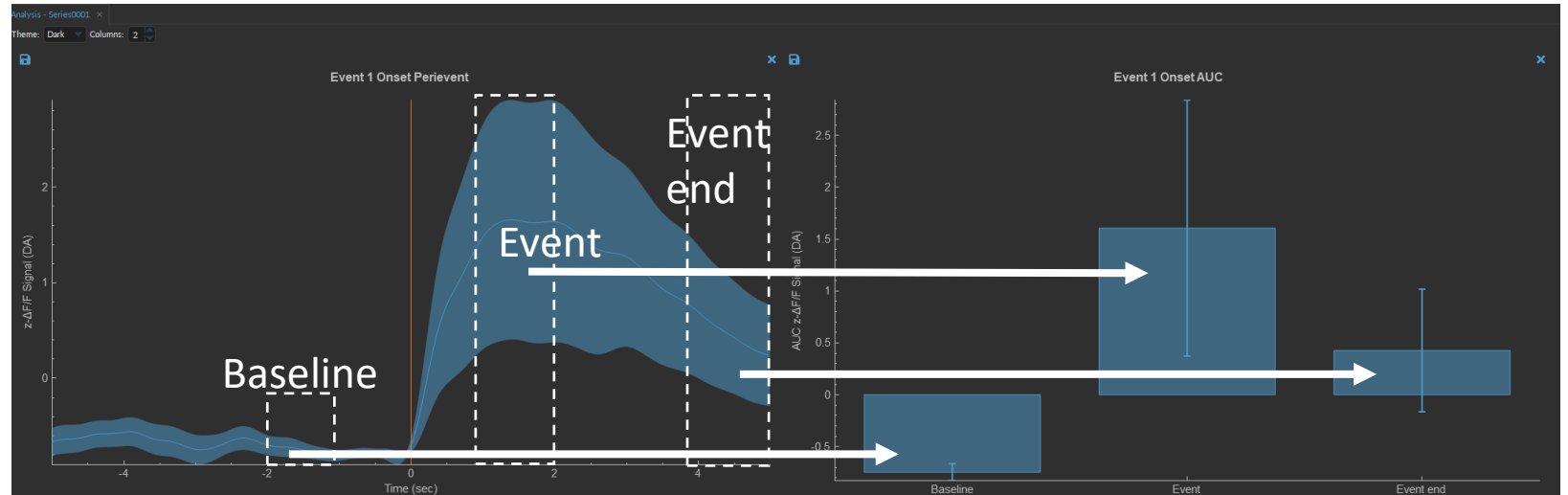

# Spike Statistics: Amplitude, Frequency & Count

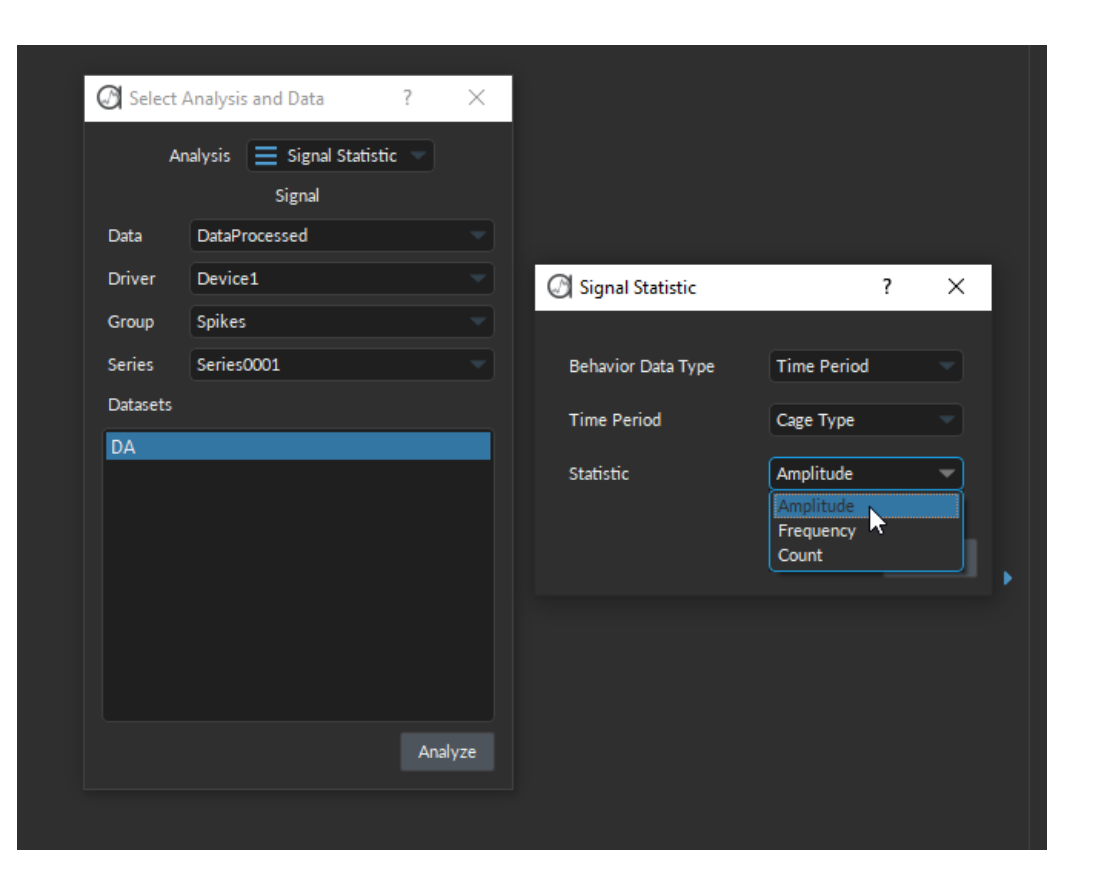

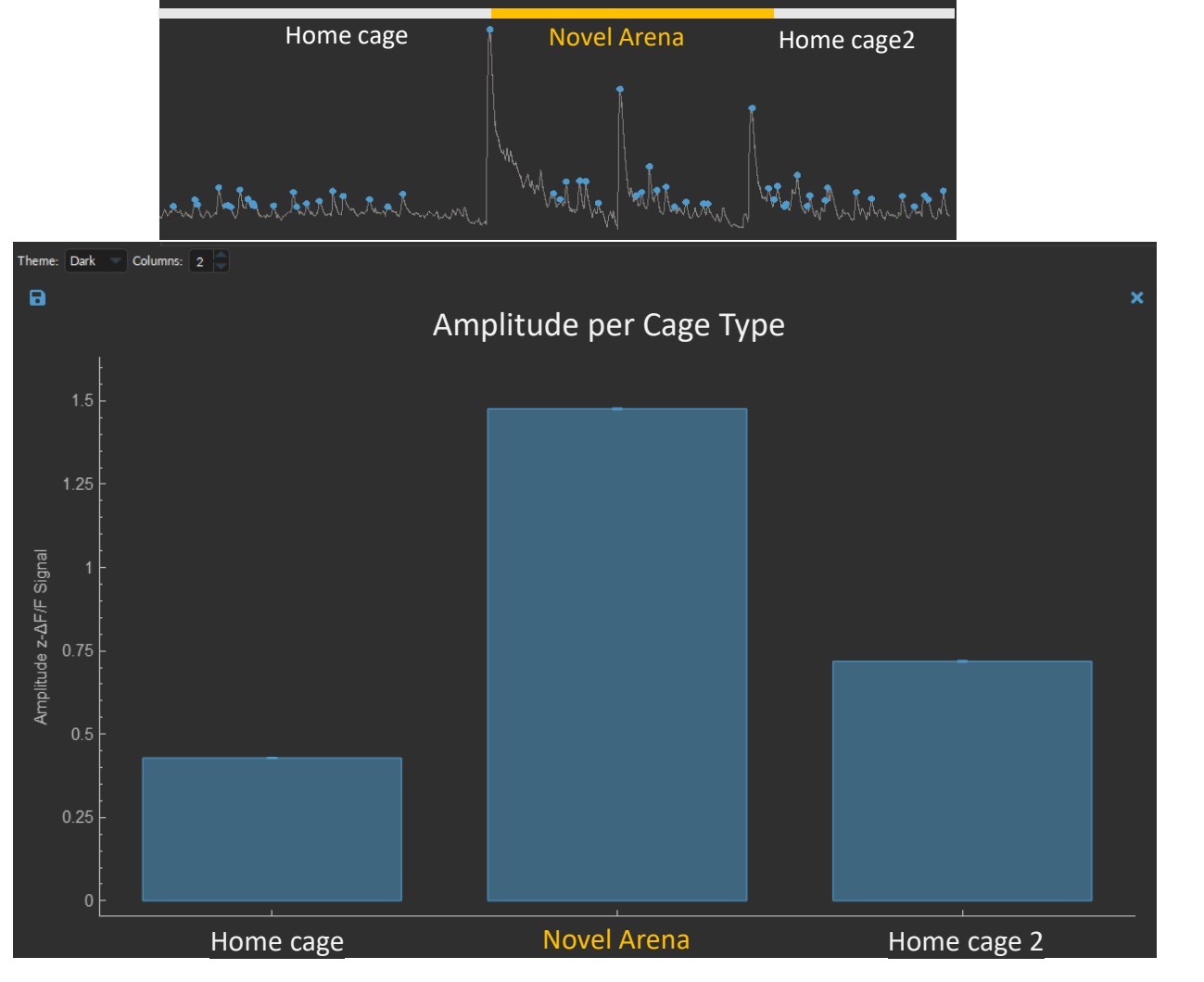

# <span id="page-27-0"></span>Experiment Analysis

#### Organise entire Experiments

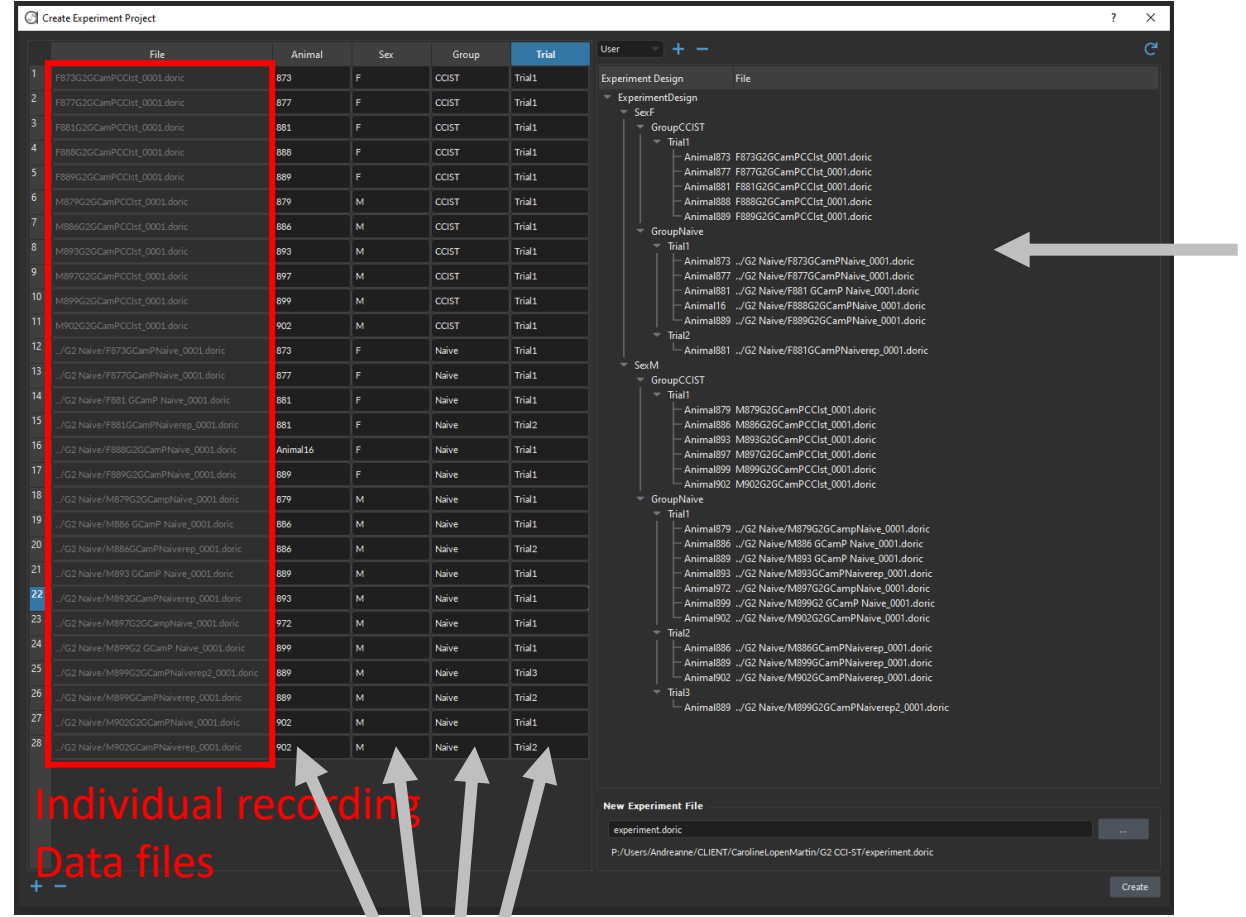

#### Automatically generate Experimental designed

Input animal/categories/groups/trials etc. assigned to each recording

XV 17

#### Batch Processing entire Experiments

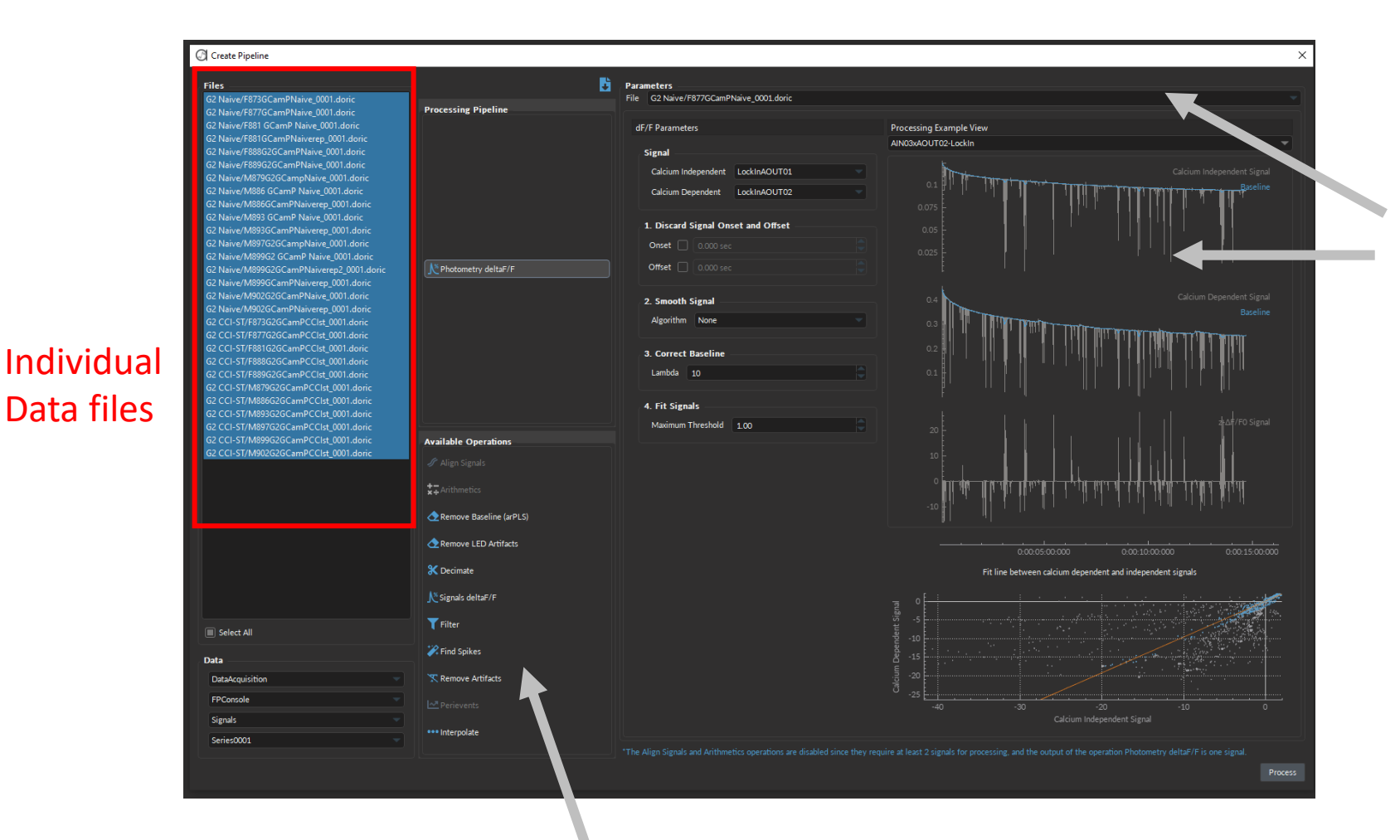

Set and test parameters On each animal recording

Pick several processing/analysis operation to apply to all data files

## Analyze Data over different Groups

Perievent)

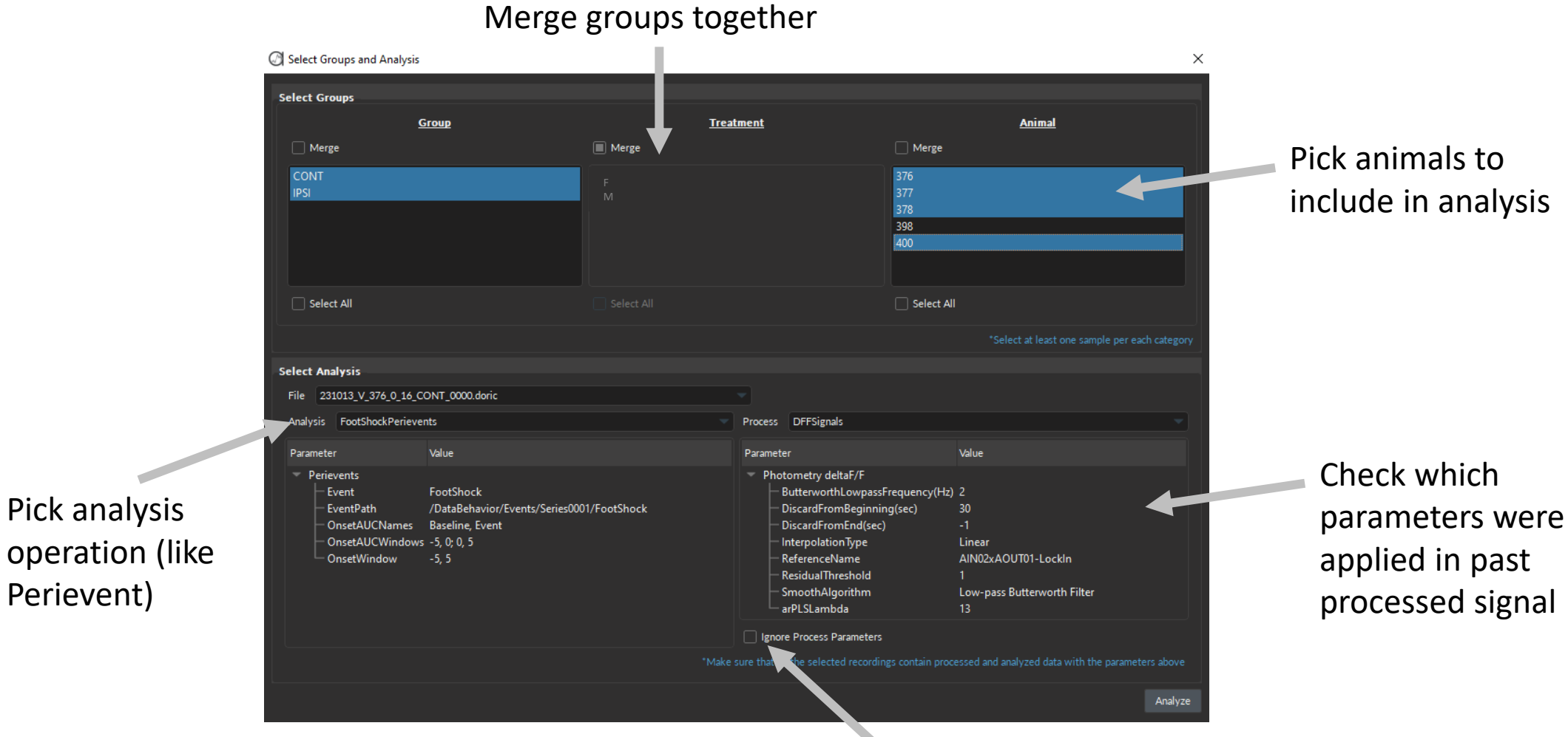

Option to pool signals even if processed with different parameters

#### Analyze Data over different Groups

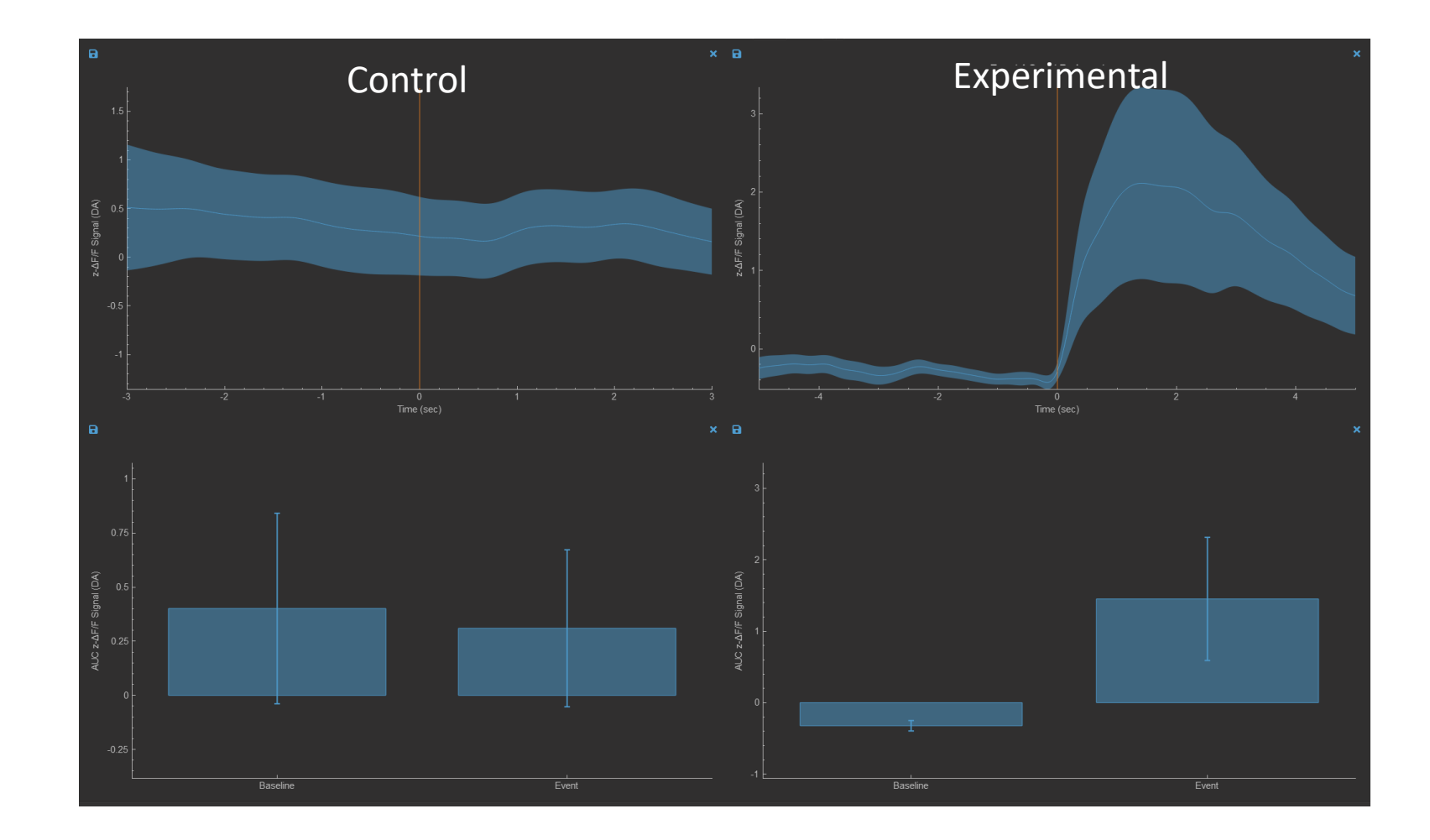

# Export Figures

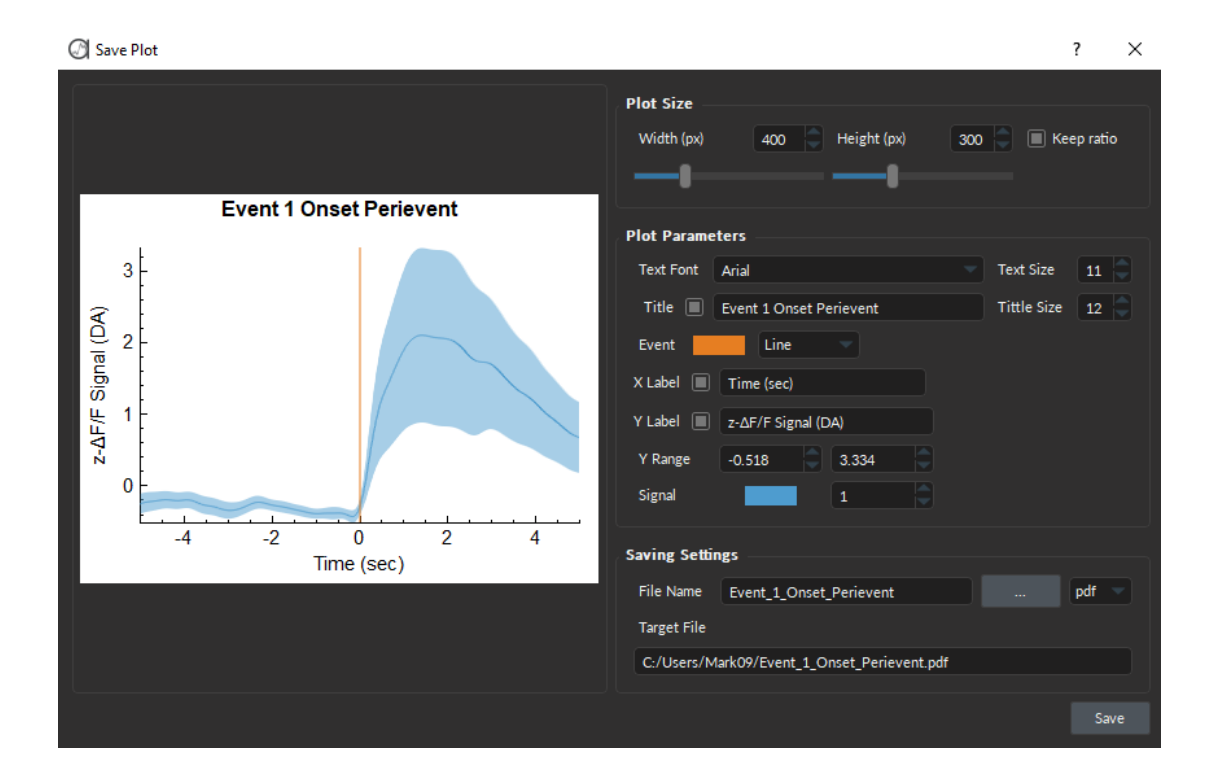

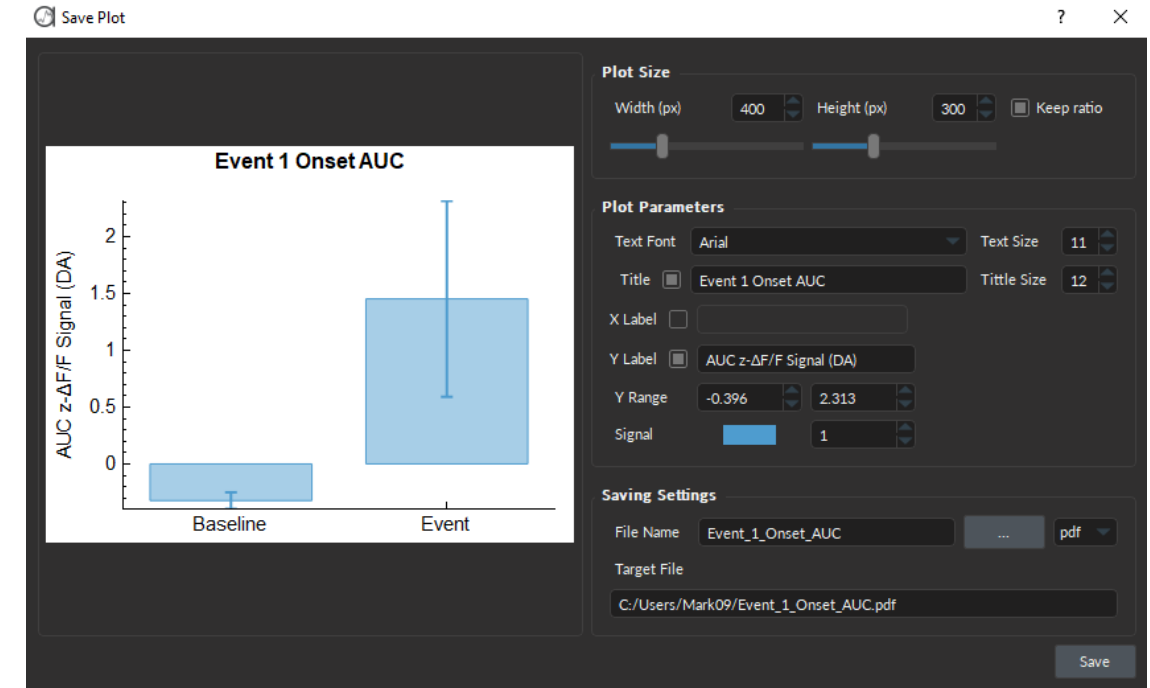

## Export data in .csv files

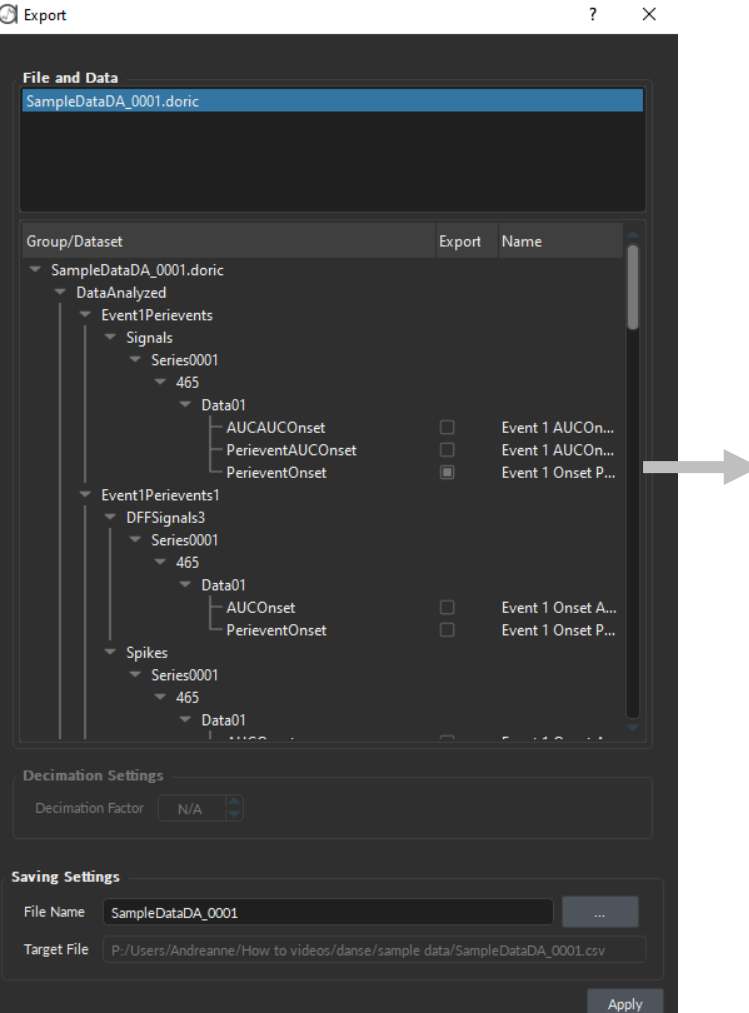

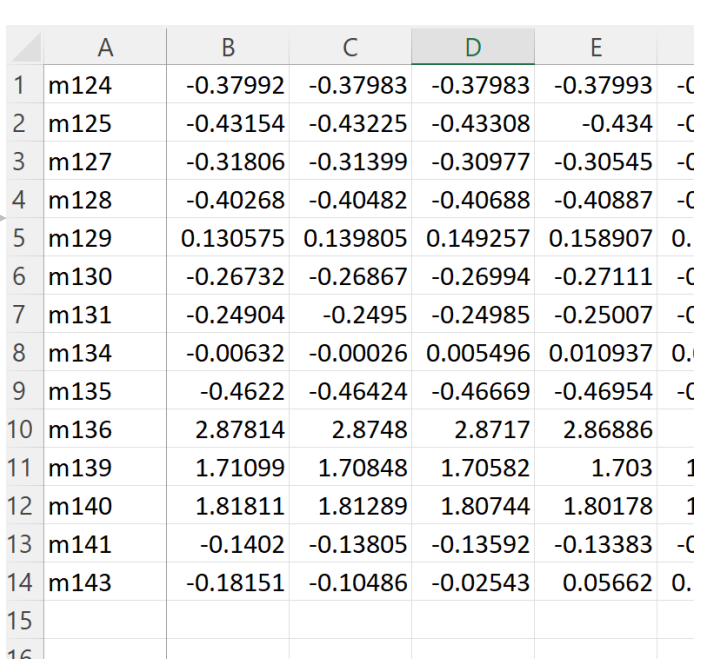

OR

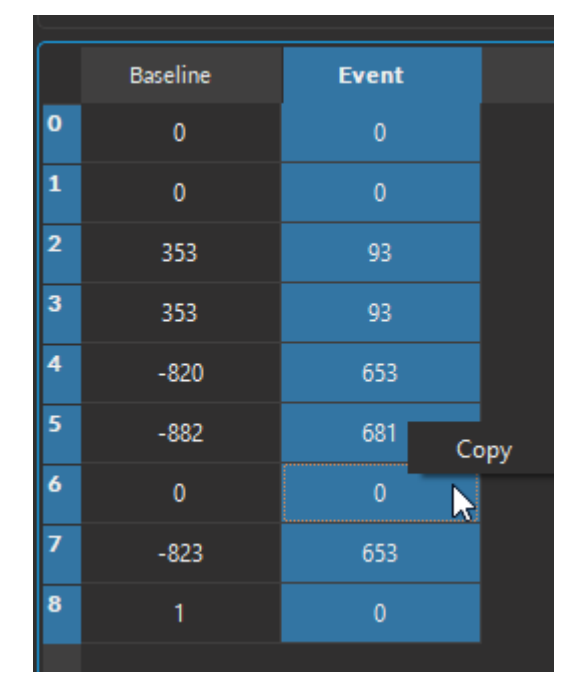

#### Copy data directly from File Editor

# <span id="page-34-0"></span>Resources

#### Tutorial Videos

[neuro.doriclenses.com/pages/video](https://neuro.doriclenses.com/pages/video)

How-to: Link Behavior Video in danse<sup>™</sup>

How-to: Load and visualize data in danse<sup>™</sup>

How-to: Use photometry ∆F/F in danse<sup>™</sup>

How-to: Use the Create Pipeline Tool in danse™

# Try *danse*<sup>™</sup> today!

<span id="page-36-0"></span>Request a **Quote** or a **virtual demo**:

[sales@doriclenses.com](mailto:sales@doriclenses.com)

Obtain an Activation Key for a **15-day Free Trial**: <https://neuro.doriclenses.com/pages/danse-free-trial>

Download *danse™:* 

[neuro.doriclenses.com/products/danse](https://neuro.doriclenses.com/products/danse)